# **Telefonunuz**

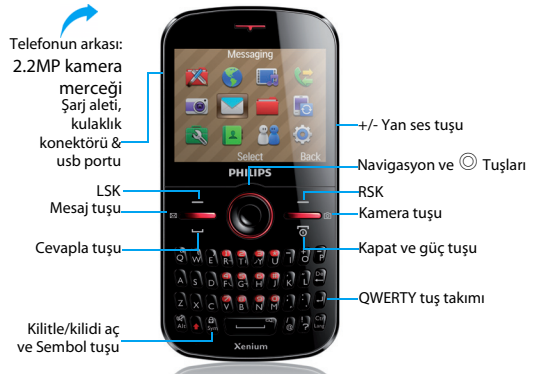

Philips ürünlerini geliştirmek için sürekli olarak çaba göstermektedir. Yazılım güncellemesinden dolayı bu kullanım kılavuzundaki bazı içerikler üründekinden farklı olabilir. Philips, bu kullanım kılavuzunu revize etme ve herhangi bir zamanda bildirim olmaksızın geri çekme hakkını saklı tutmaktadır. Lütfen ürününüzü standart olarak değerlendirin.

### Ana ekran

Telefonunuzun ana ekranında aşağıdaki alanlar bulunur:

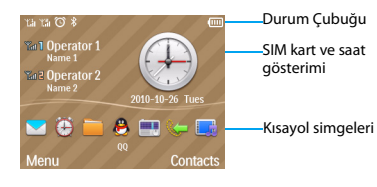

# Tuşlar

Ana tuşları öğrenin.

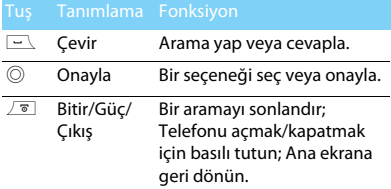

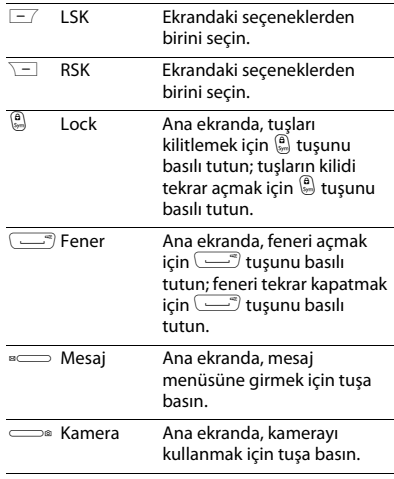

### Kısayol menüsü

Ana ekrandaki kısayollar sıkça kullandığınız uygulamalar sekmesini açabilir.

#### Kısayol uygulamaları girişi

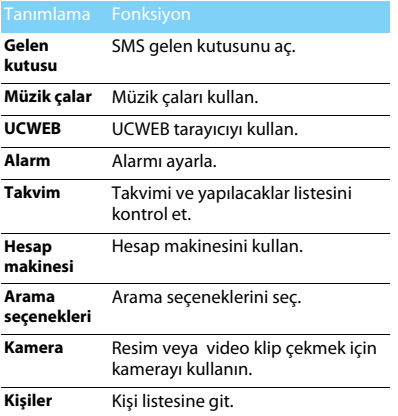

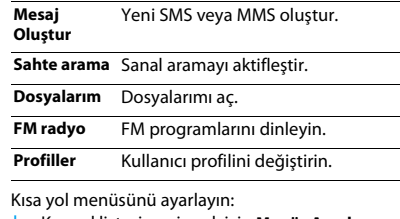

 Kısayol listesine girmek için **Menü**>**Ayarlar**<sup>&</sup>gt; **Telefon ayarları**>**Kısayollar** yoluyla gidin.

- 2 Kısayol menüsünü değiştirmek için  $\circledcirc$ **Seçenekler**>**Düzenle** tuşlarına basın.
- 3 Kısayol seçmek için  $\blacktriangle$  veya  $\blacktriangledown$  tuşlarına basın ve ardından uygulamayı kısayol listesine eklemek için  $\circledcirc$  tuşuna basın.

 $4$  Kısayol listesinin sırasını değiştirmek için  $\circledcirc$ **Seçenekler**>**Sırayı Değiştir** tuşlarına basın.

5 Ayarları bitirmek için , **Tamam** tuşuna basın.

### Simgeler & semboller

Ekran üzerindeki simgeleri ve sembolleri öğrenin.

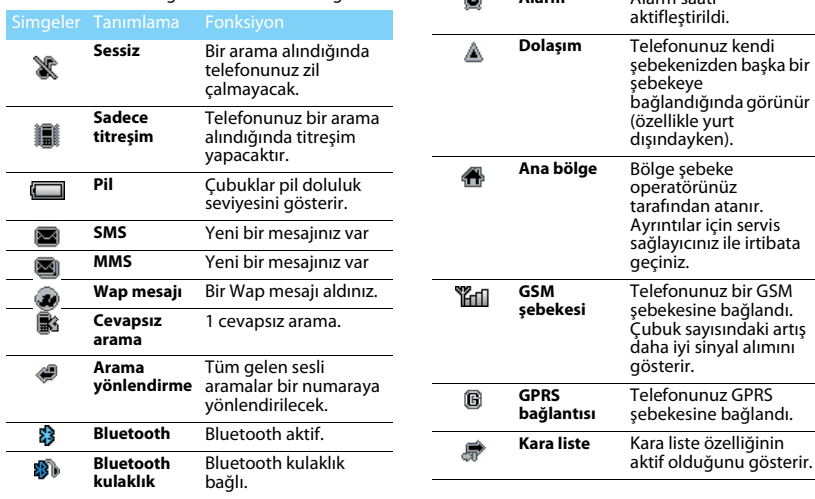

⋒

**Kulaklık** Kulaklık telefona takıldı.

**Alarm** Alarm saati

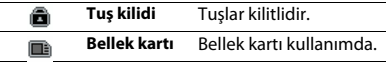

# İçindekiler

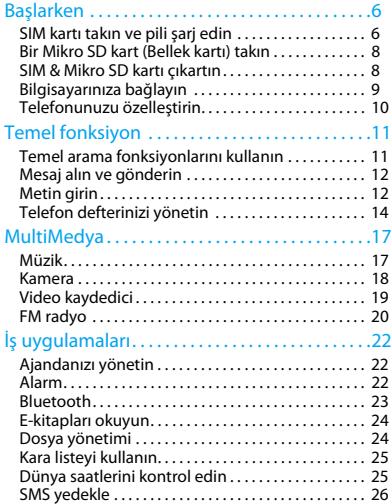

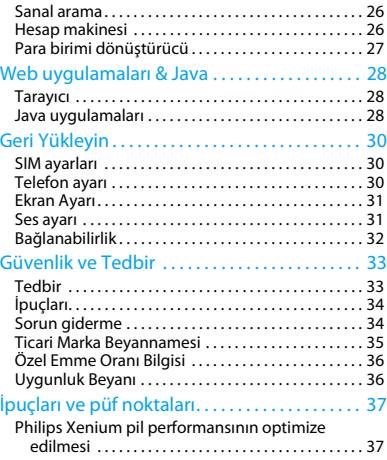

# <span id="page-6-0"></span>**Başlarken**

Satın aldığınız için tebrikler ve Philips'e hoş geldiniz!

Ürününüzden en iyi şekilde yararlanmak ve tüm Philips'in sunması gerekenlerin keyfini çıkarmak için ürününüzü kaydettirin:

www.philips.com/mobilephones

 Ürününüz ile ilgili daha fazla bilgi için, lütfen şu adrese girin:

www.philips.com/support

- **A**Not:
- Lütfen telefonunuzu kullanmadan önce ["Güvenlik ve](#page-33-2)  [Tedbir"](#page-33-2) bölümündeki güvenlik açıklamalarını okuyun.

# <span id="page-6-1"></span>**SIM kartı takın ve pili şarj edin**

İlk kullanımda SIM kartın takılması ve pilin şarj edilmesini öğrenin.

## SIM kartı takın

SIM kartınızı takmak için aşağıdaki adımları takip edin. Arka kapağı çıkartmadan önce telefonunuzu kapatmayı unutmayın.

Arka kapağı çıkartın.

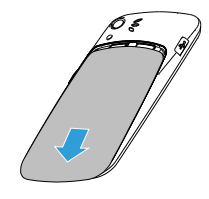

 $\mathcal{D}$ Pili çıkartın.

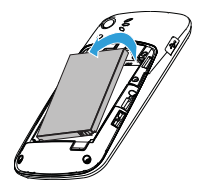

#### 3 SIM 1/SIM 2 kartı takın.

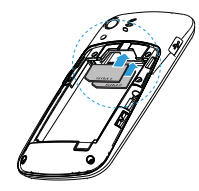

4Pili takın.

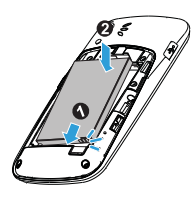

5 Arka kapağı takın.

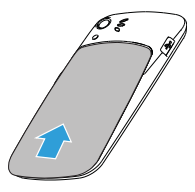

### Pili şarj edin

Yeni piller kısmi şarjlıdır. Sağ üst köşedeki pil simgesi şarj durumundaki pil seviyesini gösterir.

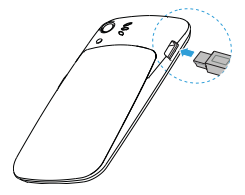

#### Ipuçları:

- •Telefonunuzu şarj sırasında kullanabilirsiniz.
- • Pil tamamen doluyken şarj aletini cep telefonunuza takılı tutmanız pile zarar vermeyecektir. Sari aletini etkisizleştirmenin tek yolu çıkartmaktır, bu yüzden kolay erişilebilir bir elektrik prizi kullanılması tavsiye edilir.
- • Eğer telefonunuzu birkaç gün boyunca kullanmayacaksanız, pili çıkartmanızı tavsiye ediyoruz.
- Dolu bir pil kullanılmadan bırakıldığında, zaman içinde şarjı kaybolacaktır.
- Bir pil ilk defa kullanılıyorsa ya da pil uzun bir süre kullanılmadıysa, şarj etmek daha uzun zaman alabilir.

# <span id="page-8-0"></span>**Bir Mikro SD kart (Bellek kartı) takın**

Bir Mikro-SD kart takarak telefonunuzun bellek kapasitesini artırabilirsiniz.

- Bellek kartı kapağının kilidini açın.
- 2 Mikro-SD kartı yuvaya göre hizalayın. Yerine yerleştirin.

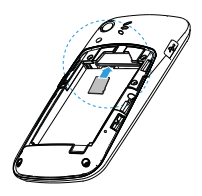

# <span id="page-8-1"></span>**SIM & Mikro SD kartı çıkartın**

SIM & Mikro SD kartı telefonunuzdan nasıl çıkartacağınızı öğrenin.

- Arka kapağı çıkartın ve pili çıkartın.
- 2 SIM1'i çıkartın.

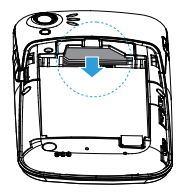

3 Metal braketi dışarı çekin ve SIM2'yi çıkartın.

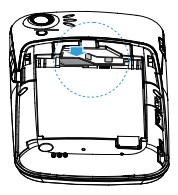

4Mikro SD kartı çıkartın.

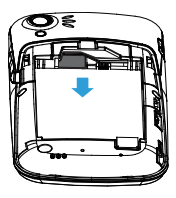

# <span id="page-9-0"></span>**Bilgisayarınıza bağlayın**

Veri aktarımı yazılımı (Mobile Phone Tools) telefonunuz ve bilgisayarınız arasında anlık senkronizasyon sağlar. Telefonunuz ve bilgisayarınız arasında veri senkronizasyonu (Örneğin, telefon defteri, takvim, SMS mesajları ve ses/video/resim dosyaları) için yazılımı kullanabilirsiniz.

### Bilgisayarınıza MobilePhoneTools yükleyin

- Verilen Veri aktarımı yazılımı CD'sini sürücünüze takın.
- 2 autorun.exe programını çalıştırın.
- Sorulan seçimleri yapın ve yükleme işlemi otomatik olarak başlayacaktır.

## Telefonunuzun bilgisayarınıza bağlanması

- Verilen USB kablosunu kullanarak veya Bluetooth ile telefonunuzu bilgisayara bağlayın.
- 2 Bağlantı için USB kablosu kullanıldığında, telefonunuzda **COM port** seçimi yapın.
- Bilgisayarınızda, MobilePhoneTools simgesine çift tıklayın, daha sonra bağlandı simgesi görünecektir.

# <span id="page-10-0"></span>**Telefonunuzu özelleştirin**

Telefonunuzu tercihlerinize uygun şekilde özelleştirin.

### Saat ve Tarih Ayarı

- 1 Ana ekranda, **Menü**>**Ayarlar**> **Telefon ayarları**>**Saat ve Tarih** yoluyla gidin.
- 2 **Saat**/**Tarih Ayarla** seçin: Sayıları girin veya istediğiniz sayılara ulaşıncaya kadar navigasyon tuşlarına ▲ veya ▼ uzun basın.

## SIM ayarları

- Telefonunuzun açık olduğunu kontrol edin. Gerekirse PIN kodunu girin.
- 2 **Ayarlar**>**SIM ayarları**>**SIM1/SIM2 adı** yoluyla gidin, SIM kartınıza ad verin.
- 3 **SIM ayarları**>**Çift SIM ayarları** yoluyla gidin, istediğiniz seçenekleri seçin.

### **A**Not:

- • PIN kodu şebeke operatörünüz veya satıcınız tarafından önceden konfigüre edilmiş ve bildirilmiştir.
- • Eğer PIN kodunu üç kez yanlış girerseniz SIM kartınız bloke olacaktır. Açmak için operatörünüzden PUK kodunuzu istemelisiniz.

 • Eğer PIN kodunu on kez yanlış girerseniz SIM kartınız kalıcı olarak bloke olacaktır. Bu olduğunda lütfen şebeke operatörünüz veya satıcınız ile irtibata geçin.

# Profiller

Profiller birkaç senaryo için önceden tanımlanmıştır. Bunlar zil sesleri, ses ve diğer ayarlardan oluşur. Ön ayarlı profiller ile gelen aramalar veya mesajlar için istediğiniz ayarları kolaylıkla yapabilirsiniz.

- Profili aktifleştirmek için **Kullanıcı Profilleri**, yoluyla gidin ,**Aktifleştir** tuşuna basın.
- 2 Zil sesini, sesi ve diğer ayarları düzenlemek için

[**Değiştir** tuşuna basın.

**Sessiz** modunu etkinleştirmek için, boşta ekranda  $\, \overset{\text{\tiny{(0)}}}{\scriptstyle{\circ}} \,$ tuşuna uzun basın.

#### Not:

 • Eğer Uçuş modunu seçerseniz, telefonunuz ve telefon şebekesi arasındaki bağlantıyı devre dışı bırakmış olursunuz.

# <span id="page-11-0"></span>**Temel fonksiyon**

# <span id="page-11-1"></span>**Temel arama fonksiyonlarını kullanın**

Bir arama yapmayı veya aramayı yanıtlamayı ve temel arama fonksiyonlarını öğrenin.

### Arama yapın

- Telefon numarası girin.
- 2 $2$   $\,$  Numarayı çevirmek için  $\equiv\,$ tuşuna basın.
- 3 Aramayı sonlandırmak için  $\sqrt{\ }$ tuşuna basın.

#### Ipuçları:

- Uluslararası aramalar için, uluslararası ön ek olan "+" işaretini girmek için O tuşuna uzun basın.
- SIM 2 kartını kullanarak numarayı aramak için [**Seçenek** tuşuna basın, **Ara (SIM2)** seçin.

### Bir aramayı yanıtlayın ve sonlandırın

- $\blacksquare$  Aramayı yanıtlamak için  $\blacksquare$ tuşuna basın (Sesi ayarlamak için yan taraftaki ses tuşuna basın).
- 2 Eller serbest modunu seçmek için  $\equiv$  tuşuna basın.
- 33 Aramayı sonlandırmak için  $\sqrt{\ }$ tuşuna basın.

#### Ipuçları:

 • Verilen kulaklığı kullanarak bir aramaya yanıt verebilir veya bitirebilirsiniz.

### Bir konferans araması yapın

Eğer şebeke izin veriyorsa, iki veya daha fazla aramayı gerçekleştirebilir veya bir konferans araması yapabilirsiniz.

- Bir arama sırasında bir telefon numarası girin ve daha sonra numarayı çevirmek için  $\equiv\hspace{-.05cm}\diagup\hspace{-.05cm} \bmod$  tuşuna basın. İkinci numara çevrilir.
- $\mathcal{L}$ İlk arama beklemeye alınır.
- 2 arama arasında değiştirmek için , **Değiştir** tuşuna basın.
- 4 Aramayı sonlandırmak için, **Seçenek**> **Aramayı bitir** veya **Tümünü Bitir** seçin.

## Hızlı aramayı kullanın

Ana ekranda, bir numaraya uzun süre basarak bir numarayı arayabilirsiniz.

Hızlı arama tuşuna bir kişi atamak için:

#### **Ayarlar**> **Telefon ayarları**> **Hızlı arama**<sup>&</sup>gt; **Numaraları ayarla** seçin.

- 2Bir sayısal tuş seçin.
- $3$  Numara eklemek için  $\circledcirc$  tuşuna basın.

### Bir acil durum araması yapın

Telefonunuzda bir SIM kartı takılı olmadığında  $\textcolor{black}{\setminus}$   $\textcolor{black}{=}$ tuşuna basarak bir acil durum araması yapabilirsiniz.

Avrupa'da, standart acil durum kodu 112; Birleşik Krallık'ta 999'dur.

# <span id="page-12-0"></span>**Mesaj alın ve gönderin**

Metin mesajları, multimedia mesajları ve epostalar göndermek için **Mesajlar** menüsünü kullanabilirsiniz.

### Bir Metin Mesajı mesajı gönderin

- **Menü**> **Mesajlar**> **Mesaj Yaz** > **Metin mesajı** seçin.
- 2 Metin mesajınızı yazın.
- 33 Mesaj göndermek için © tuşuna basın.

# Bir Multimedya Mesajı mesajı gönderin

 **Menü**> **Mesajlar**> **Mesaj Yaz**> **Multimedya mesajı** seçin.

- 2 İçerikleri düzenleyin ve multimedia içerik (resim, ses, video, ek veya yer imi metinleri) eklemek için [**Seçenek** tuşuna basın.
- $3$  Kişi eklemek için  $\circledcirc$  tuşuna basın.
- 4 Multimedya mesajı göndermek için [**Seçenek**> **Gönder** tuşlarına basın.

#### Not:

 • Telif hakkı korumalı resimler ve ses dosyaları Multimedya Mesajı ile gönderilemez.

# <span id="page-12-1"></span>**Metin girin**

Cep telefonunuz birçok metin girişi yöntemini destekler. Örneğin, T9 girişi, İngilizce giriş, sayısal giriş ve sembol girişi.

#### Sanal tuş takımı:

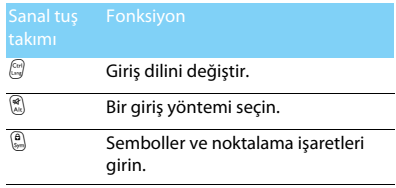

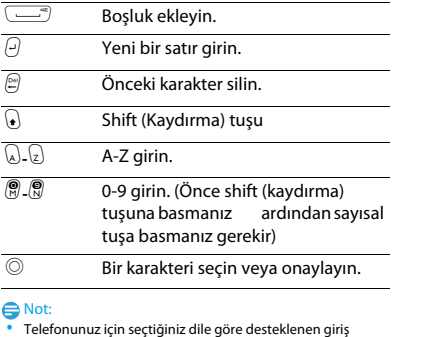

yöntemleri farklı olabilir.

Giriş yöntemlerinin tanıtımı:

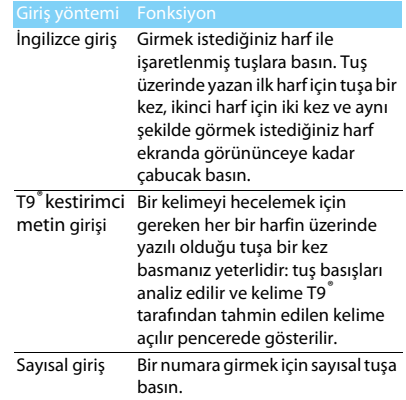

# <span id="page-14-0"></span>**Telefon defterinizi yönetin**

Temel telefon defteri fonksiyonlarını öğrenin.

# Yeni kişi ekleyin

Birinci yöntem:

- Ana ekranda, bir numara girin ve bir yer seçin. (**SIM1'e**/**SIM2'ye**/**Telefona**).
- 2 Numarayı kaydedin ve istediğiniz ayrıntıları ekleyin.
- $3$  Kaydı tamamlamak için  $\equiv$  tuşuna basın.

İkinci yöntem:

- **Rehber** kısmına gidin.
- 2 Yeni kişi eklemek için [**Seçenek** > **Ekle** tuşlarına basın.

### Ipuçları:

 • Akıllı telefon defterindeki kişiler için ayrıntılı bilgiler ekleyebilirsiniz, örneğin ev numarası, ofis numarası, kişi resmi veya zil tonu.

# Kişi bulun

- **Rehber** kısmına gidin.
- 2 Listede dört telefon defteri bulunur: tümü, telefon, SIM1 ve SIM2.
- 3 İstediğiniz telefon defterini seçmek için <sup>&</sup>lt; veya <sup>&</sup>gt; tuşuna basın.
- 4 Arama çubuğunda adın ilk birkaç harfini girin. (Örneğin "Suat Temiz" için ST girin)
- 5 Listeden bir kişi seçin.

# Rehberinizi yönetin

SIM kart ve telefon arasında kişileri kopyalayabilir veya taşıyabilir ya da kişileri silebilirsiniz. İstediğiniz seçeneği seçmek için **Rehber** > **Seçenek** yoluyla gidin.

Grup belirleyin:

Kişilerinizi farklı gruplara atayabilirsiniz. Farklı gruplar için, farklı zil tonları kullanabilir ve bir grubun tüm üyelerine mesajlar gönderebilirsiniz.

- 2 Bir gruba kişi ekleyin:
	- **Arayan Grubu** seçmek için **Rehber** kısmına gidin, <sup>&</sup>lt; veya <sup>&</sup>gt; tuşuna basın.
	- Bir grup girin.
	- **Grup üyeleri** içinde, gruba üyeler eklemek için  $\odot$  tusuna basın.

### Rehberinizi yedekleyin

Önemi kişileri telefonunuzda veya bellek kartınızda .udx dosyaları olarak kaydedebilirsiniz.

Kişi bilgisini yedekleyin:

- **Araçlar** > **Yedekle & Geri yükle** > **Telefon defteri Yedekle & Geri** yükle içinde, **Yedekle** seçin.
- $2$  İstediğiniz kişileri seçmek için  $\mathrel{{\circledcirc}}$  tuşuna basın.
- 3 [**Seçenek** > **Bitti** tuşlarına basın. **Telefon** veya **Bellek kartı** içinden bir klasör seçin.
- 4 Bir dosya adı girin ve yedeklemeyi bitirmek için  $\odot$  tuşuna basın.

Kişi bilgisini geri yükleyin:

- **Araçlar** > **Yedekle & Geri yükle** > **Telefon defteri Yedekle & Geri** yükle içinde, **Geri yükle** seçin.
- 2 **Dosyalarım** içinde, yedek dosyayı bulun.
- 3 Kişiyi istediğiniz telefon defterine geri yüklemek için  $\copyright$  tuşuna basın.

# Özel numaralar

Telefonunuzda kullanışlı numaralar listesi tutabilirsiniz, Örneğin kendi numaralarınız, servis numaraları, sesli mesaj ve acil durum numaraları.

### **Telefon Rehberi** > **Seçenek** > **Özel Numaralarım**

yoluyla gidin:

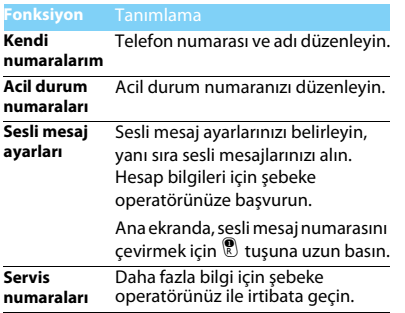

# <span id="page-17-0"></span>**MultiMedya**

# <span id="page-17-1"></span>**Müzik**

AMR, MP3, MIDI, WMA, WAV, AAC ve AAC<sup>+</sup> müzik dosyalarını telefonunuzdaki ve bellek kartınızdaki **Ses** klasörü altına kaydedin.

## Müzik çal

- **Multimedya**>**Müzik çalar**>**Şarkılar** yoluyla gidin, klasörde istediğiniz şarkıyı seçin.
- 2 Çalmayı kontrol etmek için aşağıdaki tuşları kullanın:

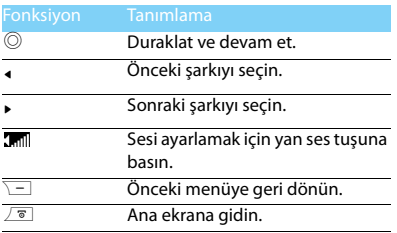

### Müzik çalar ayarları

Müzik çalar>**Ayarlar** yoluyla gidin:

- **Müzik kaynağı**: Telefon veya bellek kartınızdan müzik dosyalarını çalın.
- **Arkaplanda çal**: Müzik çalardan çıktıktan sonra müzik çalmaya devam edin.
- **Karıştır**: Klasördeki müzik dosyalarını rastgele olarak çal.
- **Tekrarla**: **Bir** (geçerli dosyayı tekrar çalar); **Tümü**  (klasördeki tüm dosyaları tekrar çalar).
- **Ekolayzır**: Şarklarınıza uygun müzik tarzını seçin.
- **Listeyi yenile**: Listenizdeki tüm şarkıları yenileyin.

Ana ekranda müzik çaları kapatmak için  $\sqrt{s}$  , tuşuna basın ve ardından  $\copyright$  tuşuna basın.

#### **∈**Not:

 • Müzik dinlerken sesi orta seviyeye ayarlayın. Sürekli yüksek seste dinlemek işitme yeteneğinize zarar verebilir.

# <span id="page-18-0"></span>**Kamera**

Kamera fonksiyonlarını öğrenin. Telefonunuzu kullanarak istediğiniz resimleri çekebilirsiniz.

### Resim çekin

- **Menü**>**Kamera** yoluyla gidin, kamera modunu secin.
- 2 Merceği hedefe doğrultun.
	- Yakınlaştırmak veya uzaklaştırmak için yan ses tuşuna basın.
	- Navigasyon tuşuna ▲ veya ▼ tuşuna basarak parlaklığı artırın veya azaltın.
- 3 Resim çekmek için <sup>- a</sup> tuşuna basın.
- 44 Çıkmak için ∖ $\equiv$  tuşuna basın.

#### Ipuçları:

 • Çekilen tüm resimler **Dosyalarım**>**Telefon** veya **Bellek kartı**>**Resimler** içine kaydedilir.

# Fotoğrafları görün

- [>**Resmi görüntüle** yoluyla gidin,
- Fotoğrafları görün: Bir fotoğrafı seçmek için <sup>&</sup>lt; veya <sup>&</sup>gt; navigasyon tuşuna basın.
- 2 Fotoğrafları yaklaştır/uzaklaştır: bir resmi yakınlaştırmak veya uzaklaştırmak için yan ses tuşuna basın. Fotoğrafı yakınlaştırdıktan sonra, fotoğrafı ayarlamak için <sup>&</sup>lt; veya <sup>&</sup>gt; navigasyon tuşuna basın.
- $3$  Tam ekran duvar kâğıdı olarak ayarlayın  $\circledcirc$ .

## <span id="page-18-1"></span>Kamera ayarları

Kamerayı kullanırken, ayarları seçmek için  $\equiv$   $\!\!$ tuşuna basın:

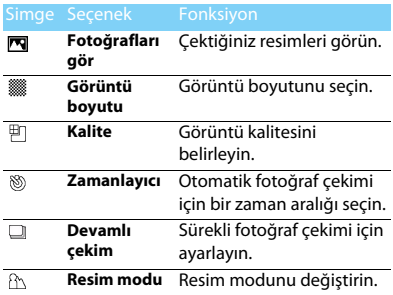

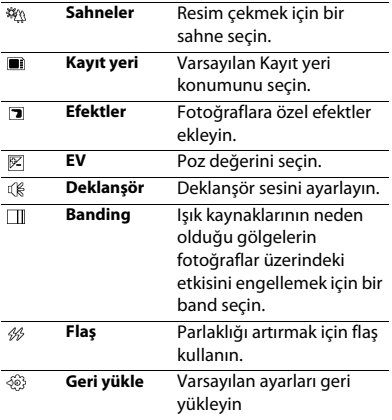

#### Ipuçları:

 • Bir fotoğrafı yakınlaştırmak veya uzaklaştırmak için lütfen çekilen fotoğrafın 640x480 e eşit veya daha büyük boyutta olduğundan emin olun.

# <span id="page-19-0"></span>**Video kaydedici**

Video kaydedici fonksiyonunu öğrenin. Telefonunuzu kullanarak istediğiniz bir video klipi kaydetmenize izin verir.

# Video kaydedin

- **Menü**>**Kamera** yoluyla gidin, video kaydedici modunu seçin.
- 2 Merceği hedefe doğrultun.
- 3 Video klip kaydetmek için  $\textcircled{}$  tuşuna basın.
- 4 Çıkmak için ∖ $\equiv$  tuşuna basın.

#### Ipuçları:

 • Çekilen tüm resimler **Dosyalarım**>**Telefon** veya **Bellek kartı**>**Videolar** içine kaydedilir.

# Bir video klipi oynatın.

- [>**Video gör** yoluyla gidin,
- $\blacksquare$  Video klipi başlatmak veya duraklatmak için  $\heartsuit$ tuşuna basın.
- 2 Hızlı ileri veya geri sarım için <sup>&</sup>lt; veya <sup>&</sup>gt; navigasyon tuşuna basın.
- 3Sesi ayarlamak için yan ses tuşuna basın.
- 4 Çıkmak için ∑⊟tuşuna basın.

# Video kaydedici ayarları

Kamerayı kullanırken, ayarları seçmek için  $\equiv\neq$ tuşuna basın:

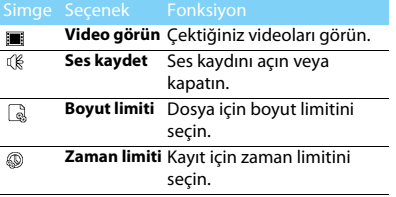

Diğer ayarlar, ["Kamera ayarları" 18 sayfasında](#page-18-1).

#### Ipuçları:

 • E-mail ile bir video klip göndermek için dosya boyutu 100K ye eşit veya daha küçük olmalıdır.

# <span id="page-20-0"></span>**FM radyo**

FM radyoyu kullanarak radyo programlarını dinlemeyi öğrenin.

## Bir radyo istasyonunu dinleyin

Verilen kulaklığı telefonunuza takın.

- 2 Multimedya>**FM Radyo** yoluyla gidin, [ **Seçenek**>**Otomatik arama** tuşlarına basın. Otomatik olarak taramaya başlayacak ve bulunan kanalları kaydedecektir.
- 3 Kanal seçmek için <sup>&</sup>lt; veya <sup>&</sup>gt; tuşuna basın.
- 4 FM radyoyu kapatmak için ▼ navigasyon tuşuna basın.

# FM radyo ayarları

**Seçenek**>**Ayarlar** yoluyla gidin:

- **Arka Plan Çalma**: FM radyodan çıktıktan sonra müzik çalmaya devam edin.
- **Hoparlör**: Radyoyu hoparlörlerden dinleyin.
- • **RDS**: RDS servislerini etkinleştirin (radyo istasyonu servisine bağlı). Bir RDS istasyonunu dinlerken, telefonunuz şu bilgileri görüntüler: istasyon adı, program türü (örneğin, Haberler, Spor ve Bilgi) ve frekans.
- • **Kayıt Saklama**: Kayıt dosyası için varsayılan depolama konumunu seçin.

Ana ekranda FM radyoyu kapatmak için.

 $\sqrt{\,}$  , basın ve ardından  $\copyright$  basın

## Radyo programlarını kaydet

Bir radyo programını dinlerken kaydedebilirsiniz.

- Kaydetmeye başlamak için **Seçenek**>**Kaydet** yoluyla gidin.
- $2$  Kaydetmeyi durdurmak için  $\textcolor{black}{\searrow}$  tuşuna basın.
- $3$  Dosyayı kaydetmek için  $\circledcirc$  tuşuna basın.

#### Ipuçları:

 • Kaydedilen dosyalar **Dosyalarım**>**Telefon** veya **Bellek kartı**>**Ses** içine kaydedilir.

# <span id="page-22-0"></span>**İş uygulamaları**

# <span id="page-22-1"></span>**Ajandanızı yönetin**

Ajandanızda yapılacaklar listesi veya plan oluşturabilirsiniz.

## Yapılacaklar listenizi oluşturun

- **Araçlar** > **Takvim** yoluyla gidin bir tarih seçin ve ardından [**Seçenek** > **Görev Ekle** tuşlarına basın.
- 2 Hatırlatıcı ayarlarını düzenleyin.
- 3 Görevi kaydetmek için [**Bitti** tuşuna basın.
- 4 Yapılacaklar listenizi değiştirmek için bir görev seçin ve daha sonra görevi düzenlemek için [**Seçenek** tuşuna basın.

# Yapılacaklar listenizi kontrol edin

Yapılacaklar listenizi haftalık veya aylık görünümde kontrol edebilirsiniz. Yapılacaklar listenizi kontrol etmek için **Araçlar**>**Takvim** yoluyla gidin, ,**Görüntüle** tuşuna basın.

# Ajandayı kontrol edin

**Araçlar**>**Takvim** menüsüne giderek ajandanızı kontrol edebilirsiniz.

# <span id="page-22-2"></span>**Alarm**

Alarmın nasıl ayarlanacağı ve kullanılacağını öğrenin. Maksimum beş alarm ayarlayabilirsiniz.

### Bir alarm ayarlayın

- **Araçlar**>**Alarm** yoluyla gidin.
- 2 Bir alarm seçin, alarmı düzenlemek için  $\circledcirc$ tuşuna basın.
- 3 Alarmı ayarlamayı bitirmek için  $\equiv$  tuşuna basın.

### Alarmı kapatın

- **Araçlar**>**Alarm** yoluyla gidin.
- $\overline{2}$ Kapatmak istediğiniz alarmı seçin.
- **3**  $\equiv$  basarak **Aktif değil** seçin.

### Alarmı durdurun

Alarm çaldığı zaman,

- **Durdur** seçin: Alarm durur. Veya alarmı susturmak için telefonunuzu ters çevirin.
- **Ertele** seçin: Alarm **Ertele** süresinden sonra tekrar çalacaktır.

# <span id="page-23-0"></span>**Bluetooth**

Veri değişimi için telefonunuzu Bluetooth uyumlu cihaza bağlayabilirsiniz.

## Bir Bluetooth cihazına bağlanmak için

- **Bluetooth**>**Güç** yoluyla gidin, Bluetooth fonksiyonunu açın.
- 2 **Ses cihazı ara**seçin, kullanılabilir Bluetooth cihazları listesi görünecektir.
- Bağlanmak istediğiniz cihazı seçin.
- 4 Eşleştirmeye başlamak için Bluetooth şifrenizi (varsayılan olarak 0000) girin. Eşleştirme isteğiniz diğer taraf tarafından kabul edilirse eşleştirme yapılır.

### Dosyalarınızı Bluetooth ile gönderin

- **Dosyalarım** yoluyla gidin, göndermek istediğiniz dosyayı seçin.
- 2 [**Seçenekler**>**Gönder**>**Bluetooth ile** tuşlarına basın.
- 3Bir cihaz seçin.
- 44 Dosya göndermeye başlamak için  $\circledcirc$  tuşuna basın.

## Dosyalarınızı Bluetooth ile alın

- **Bluetooth**>**Ayarlar**>**Görünürlük** yoluyla gidin, telefonunuzu diğer Bluetooth cihazları için görünür duruma getirin.
- 2 Şifreyi girin ve isteği kabul edin.
- 3 $3$  Dosya almaya başlamak için  $\circledcirc$  tuşuna basın. Alınan dosyalar **Dosyalarım**>**Telefon** veya **Bellek kartı**>**Diğerleri** içine kaydedilir.

#### Ipuçları:

 • Eğer Bluetooth özelliğini kullanmayacaksanız, pil gücünü korumak için bunu devre dışı bırakmalısınız.

# <span id="page-24-0"></span>**E-kitapları okuyun**

Telefonunuzda E-kitapları (.txt dosyası) okuyabilirsiniz.

### Bir E-kitabı okumaya başlayın

- **Araçlar**>**E-kitap okuyucu** yoluyla gidin.
- $\mathcal{D}$ Okumak istediğiniz .txt dosyasını seçin.
- 33 Okumaya başlamak için © tuşuna basın.

**Seçenekler**>**Ayarlar**>**Kodluyor** yoluyla gidin, dilinize uygun olan kodlamayı seçin.

### Okuma ayarı

**Seçenek** yoluyla giderek, şunları ayarlayabilirsiniz:

- **Bul**: Dosyada belirli bir sözcüğü bulun.
- **Yer imi ekle**: Geçerli sayfayı yer imlerine ekleyin.
- **Yer imine git**: Yer imi olarak kayıtlı sayfayı okuyun.
- **Ayarlar**: Yazı boyutunu, otomatik ekran kaydırmayı ve tam ekranda E-kitap okumayı ayarlayın.

# <span id="page-24-1"></span>**Dosya yönetimi**

Dosyalarınızı ve klasörlerinizi nasıl kullanacağınızı ve yöneteceğinizi öğrenin.

### Dosyalarınızı kullanın

- Kişi resmi olarak bir fotoğraf belirleyin:
	- Aç **Dosyalarım**>**Resimler** yoluyla gidin, bir fotoğraf seçin.
	- [**Seçenek**>**Farklı kullan**>**Duvar kâğıdı** veya **Kişi resmi** tuşlarına basın.
- 2 Bir ses dosyasını zil sesi olarak belirleyin:
	- Bir ses dosyası seçin.
	- [**Seçenek**>**Zil sesi olarak belirle** tuşlarına basın.

#### Ipuçları:

 • Çektiğiniz fotoğrafları kişi resmi olarak belirlemek için **320x240 Görüntü boyutu** seçin.

### Dosyalarınızı paylaşın

Resimlerinizi, ses ve video dosyalarınızı Multimedya Mesajı, E-posta veya Bluetooth yoluyla başkalarıyla paylaşabilirsiniz.

- İstediğiniz fotoğraf, ses veya video dosyalarını seçin.
- 2[**Seçenek**>**Gönder** tuşlarına basın.

#### Ipuçları:

 • Dosyaları E-posta ile göndermek için dosya boyutu 90K dan küçük olmalıdır.

## Dosyalarınızı yönetin

Dosyalarınızı bir klasörde kopyalayabilir, taşıyabilir veya silebilirsiniz.

- Bir klasör açın, [**Seçenek**>**Çoklu Operasyon** basarak birden fazla seçim listesine girin.
- 2 ,**Seç** veya **Seçimi** kaldır tuşuna basın.
- Kopyalama, taşıma veya silme işlemini bitirmek için **Seçenek** yoluyla gidin.

#### Not:

 • Güvenli olmayan ses, video dosyaları ve resimlerin telefonunuzda kaydedilmesi önerilmez.

# <span id="page-25-0"></span>**Kara listeyi kullanın**

Kara listenin nasıl belirleneceğini ve kara listede yer alan gelen aramaları veya mesajları nasıl reddedeceğinizi öğrenin.

## Kara listeyi aktifleştirin

- **Araçlar**>**Kara liste**>**Mod** yoluyla gidin.
- 22 Kara liste fonksiyonunu aktifleştirmek için  $\circledcirc$ **Açık** tuşuna basın.

### Bir telefon numarasını kara listeye ekleyin

- **Kara liste**>**Kara Liste Numarası** al yoluyla gidin.
- 2 Kara listeyi düzenleyin, telefon numarası girerek kişiler ekleyin veya telefon defterinden kişi seçin.

# <span id="page-25-1"></span>**Dünya saatlerini kontrol edin**

Diğer ülkelerdeki zaman & tarih bilgisini nasıl kontrol edeceğinizi öğrenin.

# Dünya saatlerini ayarlayın

#### **Araçlar**>**Dünya Saati** seçin,

- **Yerel ayarlar**/**Yabancı ayarlar** bölümünde navigasyon tuşuna <sup>&</sup>lt; veya <sup>&</sup>gt; basarak bir şehir seçin.
- 2 [**Seçenek** basarak **Yaz saati uygulaması** açık veya kapalı olarak ayarlanabilir.
- **3 Yerel/yabancı ayarla**, seçeneğinde saati değiştirin.

### **∈**Not:

 • Alarmlar, hatırlatıcılar, programlanmış olaylar saat diliminden bağımsızdır.

# <span id="page-26-0"></span>**SMS yedekle**

Mesajları telefonunuzda veya bellek kartınızda .txt dosyaları olarak kaydedebilirsiniz.

# Mesajı yedekle

- **Araçlar**> **Yedekle & Geri yükle** > **SMS yedekleme** içinden istediğiniz SMS klasörünü seçin.
- 2 **Telefon** veya **Bellek kartı** içinden bir klasör seçin.
- 3 $\circledcirc$  basarak mesaiları vedeklemevi bitirin.

#### 26 İş uygulamaları

# SMS yedekleme dosyasını kontrol edin

**Dosyalarım** yoluyla gidin, find the SMS\_Yedekleme klasörünü bulun ve ardından .txt dosyasını açarak SMS'i okuyun.

# <span id="page-26-1"></span>**Sanal arama**

Bazı özel durumlarda kendiniz için bir sanal gelen arama yapabilirsiniz. Ana ekranda, sanal aramayı aktiflestirmek için  $\blacktriangledown$  tusunu basılı tutun.

# Sanal arama için zil sesi seçin

- **Araçlar**>**Sahte arama** yoluyla gidin.
- 2 İstediğiniz zil sesini seçmek için  $\triangle$  veya  $\blacktriangledown$ navigasyon tuşuna basın.

# <span id="page-26-2"></span>**Hesap makinesi**

Telefonunuzda hesap yapmak için sayısal tuşları kullanın.

# <span id="page-27-0"></span>**Para birimi dönüştürücü**

- **Araçlar**>**Para birimi Dönüştürücü** yoluyla gidin, oranı girin.
- 2 Toplam para miktarını **Yerel** menüsünde girin. Onaylamak için [**Bitti** tuşuna basın.
- Not:
- Hesaplama sonucu gösterilir.

# <span id="page-28-0"></span>**Web uygulamaları & Java**

# <span id="page-28-3"></span><span id="page-28-1"></span>**Tarayıcı**

Internet'te gezinmek için bu fonksiyonu kullanabilirsiniz. Servis aboneliği, veri hesabı bilgisi ve WAP ayarları için şebeke operatörünüze danışın.

### Web sitelerine girin

- **Tarayıcı**>**WAP** yoluyla gidin.
- 2 **Adres Gir** seçerek istediğiniz web sitesinin adresini girin.
- 3 Web sitesine ulaşmak için , **Tamam** tuşuna basın.

## Ana sayfa olarak belirleyin

- **Tarayıcı**>**WAP** yoluyla gidin, bir web sitesine girin.
- 2 **Ana sayfa** seçerek ana sayfaya göz atabilirsiniz.

### Yer imlerine ekleyin

 **Tarayıc**ı>**WAP** yoluyla gidin, bir web sitesine girin.

2 **Seçenek** menüsünden görüntülediğiniz web sitesini yer imlerine ekleyin. Sık kullandığınız web sitelerini yer imlerine ekleyebilirsiniz.

# <span id="page-28-2"></span>**Java uygulamaları**

Java uygulamalarını nasıl kullanacağınızı ve nasıl oyun oynayacağınızı öğrenin. Telefonunuzda bazı Java oyunları ve uygulamaları önceden yüklenmiştir.

### Java oyunları yükleyin

- Telefonunuzu verilen USB kablosu ile bir bilgisayara bağlayın.
- 2 jar dosyasını **Dosyalarım**>**Diğerleri** içine kaydedin.
- 3 Java oyunları yükleyin.

### Java oyunlarını oynayın

- **Eğlence ve Oyunlar**>**Java** yoluyla gidin.
- 2 Listeden bir oyun seçin.
- 3 Oyun oynamaya başlamak için , **Başlat** tuşuna basın.

#### Not:

 • Telefonunuzda bazı Java uygulamalarını (üçüncü parti yazılım) çalıştırmak için Java ayarlarını düzenlemeniz gerekebilir **Seçenek**>**Ayarlar** yoluyla gidin.

#### <span id="page-29-0"></span>Java ayarları

**Ayarlar**>**Bağlanabilirlik**>**Java Ayarı** yoluyla gidin,

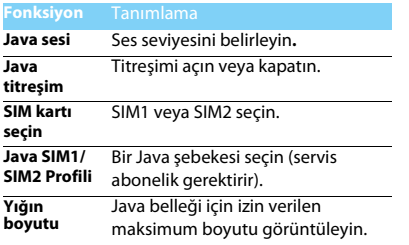

# <span id="page-30-0"></span>**Geri Yükleyin**

# <span id="page-30-1"></span>**SIM ayarları**

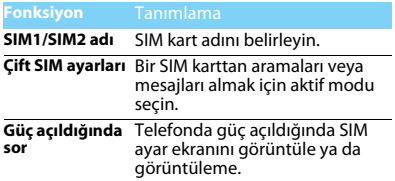

# <span id="page-30-2"></span>**Telefon ayarı**

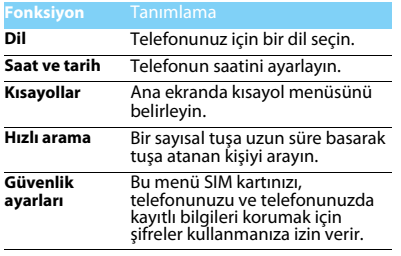

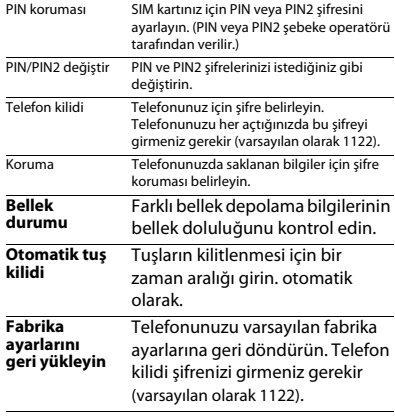

30 Geri Yükleyin

# <span id="page-31-0"></span>**Ekran Ayarı Ses ayarı**

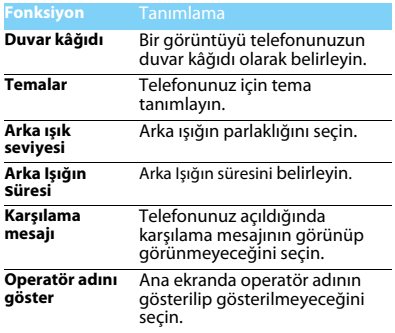

<span id="page-31-1"></span>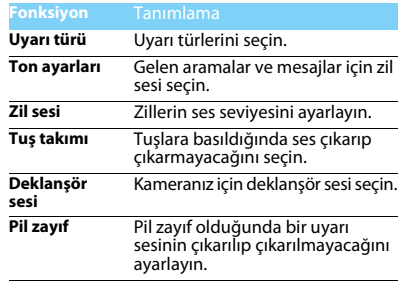

# <span id="page-32-0"></span>**Bağlanabilirlik**

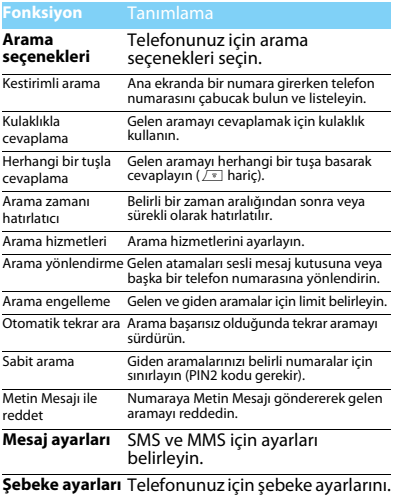

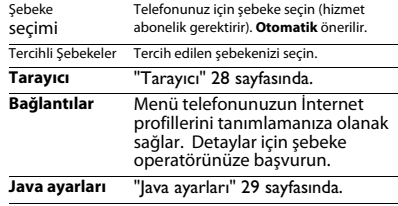

# <span id="page-33-2"></span><span id="page-33-0"></span>**Güvenlik ve Tedbir**

#### <span id="page-33-1"></span>**Tedbir**

#### **Telefonunuzu küçük çocuklardan uzak tutun**

- - Telefonunuzu ve tüm aksesuarları küçük çocuklardan uzak tutun.

Küçük parçalar yutulduğunda boğulma veya ciddi yaralanmalara neden olabilir.

#### **Radyo Dalgaları**

Telefonunuz GSM frekansında (900/1800/1900MHz) radyo dalgalarını gönderir/alır.

**Elektronik ekipmanın kullanımından dolayı aracınızın radyo** enerjisinden etkilenmeyeceğinizi otomobil imalatçınız ile kontrol edin.

#### **Telefonunuzu kapatın...**

Uçaktayken telefonunuzu kapatın. Cep telefonlarının uçakta **KOP** kullanılması uçağın çalışması için tehlikeli olabilir, mobil telefon şebekesini ihlal edebilir ve yasa dışı olabilir.

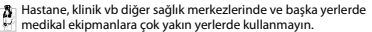

Olası patlayıcı ortamlarda (örneğin benzin istasyonları ve ayrıca metal tozları gibi küçük toz parçacıklarını içeren hava)

kullanmayın. Yanıcı ürünlerle çalışan bir araçta veya gazlı araçlarda kullanmayın. Maden veya patlama gerçekleştirilen diğer ortamlarda kullanmayın.

#### **Cep telefonunuz ve arabanız**

Araç kullanırken telefonunuzu kullanmayın ve sürüş esnasında telefon kullanımıyla ilgili tüm düzenlemelere uyum gösterin. Güvenliğinizi artırmak amacıyla eller serbest aksesuarlarını kullanmaya gayret gösterin. Telefonunuzun ve araç kitinizin hava yastıklarını veya aracınızdaki diğer güvenlik araçlarını engellemediğinden emin olun.

#### **Telefonunuzu dikkatli ve nazik bir şekilde kullanın**

Telefonunuzun en uygun şekilde çalışması için telefonunuzu normal çalışma pozisyonunda kullanmanız önerilir.

- Telefonunuzu aşırı sıcaklara maruz bırakmayın.
- Telefonunuzu herhangi bir sıvıya daldırmayın; eğer telefonunuz ıslanırsa, kapatın, pili çıkartın ve tekrar kullanmadan önce 24 saat kurumaya bırakın.
- Telefonunuzu temizlemek için yumuşak bir bez kullanın.
- Sıcak havalarda veya uzun süre güneşte kaldıktan sonra (örneğin pencerenin arkasında veya araç ön konsolu üzerinde) telefonunuzun gövde sıcaklığı artabilir. Bu durumlarda çok dikkatli olun ve telefonunuzu 40 °C üzerindeki ortam sıcaklıklarında kullanmaktan kaçının.

#### **Pilin zarar görmemesini sağlayın**

 $\hat{\bm{\theta}}$ , Sadece Philips Güvenilir Aksesuarlarını kullanmalısınız. Diğer aksesuarların kullanılması telefonunuza zarar verebilir ve tehlikeli olabilir. Ayrıca Philips telefonunuz için tüm garanti haklarını geçersiz kılacaktır. Belirtilmeyen tipte bir pil kullanılması patlamaya neden olabilir.

Zarar gören parçaları yetkili bir teknisyen yardımıyla, Philips yedek parçalarıyla değiştirin.

- Telefonunuz yeniden şarj edilebilir bir pilden güç alır.
- Sadece belirtilen şarj aletini kullanın.
- Yakmayın.
- Pilin şeklini bozmayın veya içini açmayın.
- Metal nesnelerin (cebinizdeki anahtarlar gibi) pil kontaklarını kısa devre yaptırmasına izin vermeyin.
- Aşırı ısıya (> 60° C veya 140° F), neme veya kostik ortamlara maruz bırakmaktan kaçının.

#### **Çevre korunumu**

Paketleme malzemeleri, tükenmiş piller ve eskimiş telefonun  $\Box$  elden cıkartılmasıyla ilgili yerel düzenlemelere dikkat edin ve lütfen geri dönüşümü destekleyin. Philips, atıkların geri dönüşümü ve uygun şekilde elden çıkartılmasını desteklemek için tasarlanan standart semboller ile pil ve paketleri işaretler.

 $\overset{\text{\tiny def}}{\gg}$ : Etiketli paket malzemesi geri dönüştürülebilir.

: Birleşmiş milletler paket kurtarma ve geri dönüşüm sistemine mali katkıda bulunulur.

 $\bigtriangleup$ : Geri dönüştürülebilir plastik malzeme (ayrıca plastik tipini belirler).

#### **WEEE İşaretlemesi: "Tüketici için bilgi"**

#### **Eski ürününüzün elden çıkartılması**

Ürününüz geri dönüştürülebilir ve yeniden kullanılabilir yüksek kalitede malzemeler ve bileşenler ile tasarlanıp imal edilmiştir.

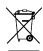

Ürüne eklenen üzeri çizili çöp kutusu sembolü ürünün Avrupa Direktifi 2002/96/EC tarafından kapsandığı anlamına gelir. Lütfen elektrikli ve elektronik ürünler için yerel ayrı toplama

sisteminiz hakkında bilgi sahibi olun.

Lütfen yerel yasalara uyum sağlayın ve eski ürünlerinizi normal ev atıkları ile birlikte atmayın. Eski ürününüzün doğru şekilde elden çıkartılması çevre ve insan sağlığı için olası negatif sonuçların meydana gelmesini önlemeye yardımcı olacaktır.

Bu cihaz ABD ve diğer ülkelerin ihracat kuralları ve düzenlemelerine uygun olan hammadde, teknoloji ve yazılımı içerebilir. Yasanın aksine durumlara izin verilmez.

### <span id="page-34-0"></span>**İpuçları**

#### **Kalp pilleri**

Eğer kalp pili kullanıyorsanız:

- Telefonunuz açıkken, olası müdahalelerden korunmak amacıyla telefonunuzu kalp pilinizden 15 cm den daha uzakta tutun.
- Telefonu yaka cebinizde taşımayın.
- Olası müdahaleleri asgariye indirmek için telefonu sağ kulağınıza tutarak kullanın.
- Müdahaleden şüphe duyduğunuzda telefonunuzu kapatın.

#### **İşitme cihazları**

Eğer işitme cihazı kullanıyorsanız cihazın telefonunuzdan kaynaklanacak müdahalelere karşı duyarlı olup olmadığını öğrenmek üzere doktorunuza veya cihaz üreticisine danışın.

#### **Telefonunuzun pil ömrünün uzatılması**

Cep telefonunuzun düzgün şekilde çalışması için yeterli pil gücü olması gerekir. Güç tasarrufu için aşağıdakileri yapmaya çalışın:

- Telefonunuzun Bluetooth fonksiyonunu kapatın.
- Telefonunuzun arka ışık seviyesini ve süresini düşük bir değere ayarlayın.
- • Otomatik tuş kilidini açın, tuş sesini kapatın, titreşim veya titreşim uyarılarını kullanın.
- Gerektiğinde GPRS bağlantısını kullanın. Aksi halde, telefonunuz GPRS bağlantısı bulmak için arayacak ve pili boşaltacaktır.
- • Kapsama alanında olmadığınızda telefonunuzu kapatın. Aksi halde, telefonunuz GPRS bağlantısı bulmak için arayacak ve pili boşaltacaktır.

### <span id="page-34-1"></span>**Sorun giderme**

#### **Telefon açılmıyor**

Pili çıkartın ve tekrar takın. Daha sonra pil simgesindeki çubuklar sabit oluncaya kadar telefonu şarj edin. Şarj aletini çıkartın ve telefonu açmaya çalışın.

#### **Telefon açıldığında ekranda BLOKE EDİLDİ yazıyor**

Yanlış PIN kodu veya PUK koduyla telefon açılmaya çalışılmış. Hizmet sağlayıcınızla görüşün.

#### **Ekranda IMSI hatası görünüyor**

Bu problem aboneliğinizle ilgilidir. Operatörünüzle irtibat kurun.

#### **Telefon boşta ekrana dönmüyor**

Kapat tuşuna uzun süre basın veya telefonu kapatın, SIM kartın ve pilin düzgün şekilde takıldığından emin olun ve tekrar açın.

#### **Şebeke sembolü görünmüyor**

Şebeke bağlantısı kayıp. Bir tünel veya yüksek binalar arasında ya da kapsama alanının dışında bir yerdesiniz. Başka bir yere gidin, şebekeye tekrar bağlanmaya çalışın (özellikle yurt dışındayken), cep telefonunuzda harici bir anten varsa antenin takılı olduğunu kontrol edin veya destek/bilgi için şebeke operatörünüz ile irtibata geçin.

#### **Ekran tuş basışlarına cevap vermiyor (veya geç cevap veriyor)**

Ekran çok düşük sıcaklıklarda daha yavaş cevap veriyor. Bu normal bir durum ve telefonun çalışmasını olumsuz etkilemez. Telefonu daha sıcak bir yere götürün ve tekrar deneyin. Diğer durumlarda lütfen telefon satıcınız ile irtibata geçin.

#### **Pil aşırı ısınıyor**

Telefonunuza uygun olmayan bir şarj aleti kullanıyor olabilirsiniz. Her zaman telefonunuzla birlikte verilen Philips güvenilir aksesuarını kullandığınızdan emin olun.

#### **Telefon gelen aramaların numaralarını göstermiyor**

Bu özellik şebeke ve aboneliğe bağlıdır. Eğer şebeke arayanın numarasını göndermiyorsa telefon Arayan 1 veya Tut gösterecektir. Bu konuda ayrıntılı bilgi için operatörünüzle irtibata geçin.

#### **Metin mesajları gönderilemiyor**

Bazı şebekeler diğer şebekelerle mesaj alış verişine izin vermez. İlk önce Metin Mesajı merkezi numaranızı girdiğinizi kontrol edin ve bu konuda ayrıntılı bilgi için operatörünüz ile irtibata geçin.

#### **JPEG resimleri alınamıyor/veya kaydedilemiyor**

Resim dosyası çok büyükse, ismi çok uzunsa veya doğru dosya formatında değilse cep telefonunuz tarafından kabul edilemeyebilir.

#### **Bazı aramalar alınamıyor**

Arama yönlendirme seçeneklerinizi kontrol edin.

#### **Şarj esnasında pil simgesinde çubuk görünmüyor ve ana hat yanıp sönüyor**

Pili sadece 0 °C (32 °F) ve 50 °C (113 °F) arasındaki sıcaklıklarda şarj edin. Diğer durumlarda lütfen telefon satıcınız ile irtibata geçin.

#### **Ekranda SIM hatası görünüyor**

SIM kartın doğru şekilde takıldığını kontrol edin. Eğer problem devam ediyorsa SIM kartınız hasar görmüş olabilir. Operatörünüzle irtibat kurun.

#### **Menüde bir özelliği kullanmaya çalışırken ekranda İZİN VERİLMEDİ görünüyor**

Bazı özellikler şebekeye bağlıdır. Bunlar sadece şebeke veya aboneliğiniz destekliyorsa kullanılabilir. Bu konuda ayrıntılı bilgi için operatörünüzle irtibata geçin.

#### **Ekranda SIM KARTINIZI TAKIN yazıyor**

SIM kartın doğru şekilde takıldığını kontrol edin. Eğer problem devam ediyorsa SIM kartınız hasar görmüş olabilir. Operatörünüzle irtibat kurun.

#### **Telefonunun özerkliği kullanım kılavuzunda gösterilenden daha düşük**

Özerklik ayarlarınız (örn. zil sesi, arka ışık süresi) ve kullandığınız özelliklerle ilişkilidir. Özerkliği artırmak için mümkün olduğunda kullanmadığınız özellikleri devre dışı bırakmalısınız.

#### **Telefon araç içerisinde düzgün çalışmıyor**

Araçlar, telefonun performansını etkileyecek olan, elektromanyetik dalgaları emen birçok metalik parça içerir. Harici anten ile bir araç kiti size sunulur ve ahizeyi kullanmadan arama yapmanızı ve cevap vermenizi sağlar.

#### Not:

 • Yerel yetkililere danışarak telefonunuzu sürüş sırasında kullanıp kullanamayacağınızı öğrenin.

#### **Telefon şarj olmuyor**

Eğer pil tamamen boşalmışsa ekranda şarj simgesi görünmeden önce birkaç dakika için ön şarj gerçekleşir (bazı durumlarda beş dakikaya kadar).

#### **Telefonun kamerasıyla çekilen resim net değil**

Her iki taraftaki kamera merceğinin de temiz olduğundan emin olun.

#### <span id="page-35-0"></span>**Ticari Marka Beyannamesi**

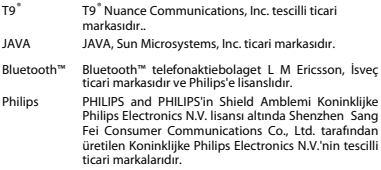

#### <span id="page-36-0"></span>**Özel Emme Oranı Bilgisi**

#### **Uluslararası standartlar**

BU CEP TELEFONU RADYO DALGALARINA MARUZ KALMA KONUSUNDA ULUSLARARASI ÖNERİLERİ KARŞILAMAKTADIR.

Cep telefonunuz bir radyo vericisi ve alıcısıdır. Uluslararası standartlar tarafından tanımlanan radyo frekansı (RF) enerjisine maruz kalma konusundaki limitleri aşmamak üzere tasarlanmış ve imal edilmiştir. Bu öneriler İyonlaştırıcı Olmayan Radyasyon Koruması Uluslararası Komisyonu (ICNIRP) ve Elektrik ve Elektronik Mühendisleri Enstitüsü (IEEE) tarafından oluşturulmuştur. Yaş ve sağlıklarına bakılmaksızın tüm kişilerin korunmasını sağlamak için önemli bir güvenlik payını öngörür.

Cep telefonları için ışığa maruz kalma önerileri Özel Emme Oranı (SAR) olarak bilinen bir ölçüm birimini kullanır. Kamu tarafından kullanılan cep telefonları için ICNIRP tarafından önerilen SAR limiti baş için IEEE Std 1528'e göre **10 gram doku üzerinde ortalama 2,0W/kg ve 10 gram doku üzerinde ortalama 1,6W/kg** değerindedir.

SAR için uygulanan testler, tüm test edilen frekans bantlarında kendi en yüksek sertifikalı güç seviyesinde sinyal yayan cep telefonuyla önerilen çalışma koşullarını kullanarak idare edilir. Her ne kadar SAR en yüksek sertifikalı SAR seviyeleri güç seviyesinde belirlenmiş olsa da cep telefonunun gerçek SAR seviyeleri genellikle çalışma sırasındaki maksimum SAR değerinin altındadır. Bunun nedeni, telefonun şebekeye ulaşmak için sadece gereken gücü kullanması amacıyla birden fazla güç seviyesinde çalışabilecek şekilde tasarlanmış olmasıdır. Genelde, bir baz istasyonuna yakın bulunduğunuzda daha düşük güç çıkışı söz konusudur.

Farklı telefonların SAR seviyeleri ve farklı pozisyonları arasında farklılıklar bulunabilirken bunların hepsi radyo dalgalarına maruz kalmayla ilgili uluslararası koruma standartlarını karşılar.

#### **Bu Xenium F322 model telefon için en yüksek SAR değeri standarda göre test edildiğinde ICNIRP önerisi için 0,874 W/kg'dır.**

Radyo dalgalarının maruz kalmayı sınırlamak için arama süresini kısa tutmak ve bir kulaklık kullanmak önerilir. Bu tedbirlerin amacı cep telefonunu baş ve gövdeden uzak tutmaktır.

#### <span id="page-36-1"></span>**Uygunluk Beyanı**

Biz,

**Shenzhen Sang Fei ConsumerCommunications Co., Ltd. Communications Co., Ltd. 11 Science and Technology Road, Shenzhen Hi-tech Industrial Park, Nanshan District, Shenzhen 518057 Çin** bu ürünle ilgili tek sorumluluğumuzu beyan ederiz:

#### **Xenium F322**

```

Philips GSM/GPRS 900/1800/1900
TAC numarası: 35704804
```
 bu beyanname ile ilişkili olarak aşağıdaki standartlar ile uyumluluğu beyan ederiz:

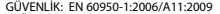

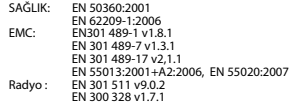

 Burada gerçekleştirilen tüm temel radyo testlerinin ve yukarıda bahsi geçen ürünün 1999/5/EC Direktifinin tüm gereksinimleriyle uyumlu olduğunu beyan ederiz.

Madde 10'da belirtilen ve 1999/5/EC Direktifi Ek IV bölümünde detaylandırılan uyumluluk değerlendirmesi prosedürü takip eden Onaylanmış<br>Kurulusun katılımıvla izlenir:

İngiliz Telekomünikasyon Onaylar Kurulu [British Approvals Board for Telecommunications] TUV SUD Group Balfour House Churdhfield Road- walton-on-Thames Surrey - KT12 2TD İngiltere

#### Tanımlama işareti: **CE0168**

Bu cihaz Türkçe karakterlerin tamamını ihtiva eden ETSI TS 123.038 V8.0.0 (veya sonraki sürümün kodu) ve ETSI TS 123.040 V8.1.0 (veya sonraki sürümün kodu) teknik özelliklerine uygundur.

22 Şubat 2011

Kalite Müdürü

# <span id="page-37-0"></span>**İpuçları ve püf noktaları**

# <span id="page-37-1"></span>**Philips Xenium pil performansının optimize edilmesi**

İşte burada, Philips Xenium'un pil performansını optimize etmenize yardımcı olacak birkaç adım bulunuyor.

## Telefonunuz beklemedeyken ve konuşma sırasında nasıl optimize edilir?

- Telefon profilinizin her zaman gerçek kullanımınızı karşılamak için uygun şekilde belirlendiğinden emin olun. Profil ayarı telefonun pil performansını önemli ölçüde etkiler. Genelde, Dışarıda Modu en fazla güç tüketen mod iken Sessiz Modu daha az miktarda güç tüketir.
- Eğer çift SIM özellikli bir Xenium telefon kullanıyorsanız 2 SIM kartı sadece mutlaka gerekli olduğu zaman aktifleştirin. Eğer tek kapsama sahip bir ülkede bulunuyorsanız pil kullanım süresini uzatmak için kapsanmayan SIM kartı devre dışı bırakın.
- Eğer Bluetooth, WIFI, GPS ve JAVA gibi uygulamaları kullanmıyorsanız bunları kapatın. Ve tuşlara yanlışlıkla basılmasını engellemek

için otomatik tuş kilidi özelliğini kullanarak telefonunuzu kilitleyin.

- Ekran arka ışığının şiddetini ve süresini düşük veya orta seviyeye ve en kısa süreye ayarlayın. Genelde, daha düşük >arka ışığı seviyesi ve daha kısa aydınlatma süresi daha fazla güç tasarrufu sağlayacaktır.
- Telefonunuzu manyetik nesnelere (örneğin, radyo veya televizyon) yakın yerlerde veya metal yüzeyler üzerinde kullanmaktan ya da bulundurmaktan kaçının. Bunlar şebeke bağlantısını olumsuz etkileyecek ve pilinizi boşaltacaktır.

### Pilinizin ömrünü nasıl uzatabilirsiniz?

- Pilin tam şarj edilmesi ve tam boşaltılması pilin ömrünü uzatacaktır. Pili, zayıf pil uyarısı göründükten sonra şarj edin.
- Sıcaklık pilin kullanımını etkileyecektir. Uzun süreli ısı pilinizin performansını azaltacaktır. Telefonunuzu güneşten veya sıcak otomobillerden uzak tutun. Eğer sıcaklık çok düşükse, telefonunuzu daha sıcak bir yerde bulundurun (örneğin, cebiniz). Pil kapasitesi sıcaklık düştükçe azalacaktır.

• Her zaman güvenilir aksesuarlar kullanın. Bunlar pilinizin en üst düzeyde çalışmasını sağlayacaktır. Güvenilir olmayan aksesuarlar (örneğin, şarj aletleri) pilinize ve hatta telefonunuza zarar verebilir.

# **PHILIPS CEP TELEFONLARI YETKİLİ SERVİS LISTESI**

### **Başarı Teknik Servis ANKARA SERVİS**

Adres: Sakarya cad. No:1/8 Kızılay Tel: 90 312 430 56 65 Faks: 90 312 430 43 22

#### **Başarı Teknik Servis İSTANBUL Kadıköy Servis**

Adres: Miralay Nazım Sk.N:26/A Bahariye/Kadıköy/ İstanbul Tel: 0216 418 07 00 Fax: 0216 418 07 67

#### **Başarı Teknik Servis İSTANBUL-Bakırköy Servis:**

Adres: Dikilitaş İncirli Cad. No: 81/1-4 Bakırköy Tel: 0 212 660 25 02 Faks: 0 212 570 54 88

#### **Başarı Teknik Servis İZMİR SERVİS**

Adres: Şair Eşref Bulvarı Umurbey İş Merkezi No:3/2 Kat:1 Çankaya/İzmir Tel: 0 232 483 40 40 Faks: 0 232 482 1514

### **Başarı Teknik Servis ADANA SERVİS**

Adres: Reşat Bey Mahallesi 5. Sok. Özler Apt No: 5/A Seyhan Tel: 90 322 457 59 00 Faks: 90 322 457 88 60

#### **Başarı Teknik Servis DİYARBAKIR SERVİS**

Adres: Ekinciler Cad. AZC Plaza Kat:3 No:4 Yenişehir Tel: 90 412 229 67 00 Faks: 90 412 229 67 01

#### **Başarı Teknik Servis ERZURUM SERVİS**

Adres: Muratpaşa mah. Vani Efendi İş Merkezi No:4 Kat:1 Tel: 90 442 235 32 32 Faks: 90 442 235 01 82

#### **Başarı Teknik Servis SAMSUN SERVİS**

Adres: Kale Mah. Gaziler Meydanı Gazi Cad. 10/1 Gelişen Han Tel: 90 362 431 64 11 Faks: 90 362 431 64 22

#### **İMALATÇI FİRMA**

Shenzen Sangfei Consumer Communications Co.,Ltd. 11 Science and Technology Road, Shenzen Hi-tech Industrial Park Nanshan District, Shenzen 518057 CHINA Tel. +86 755 8613 8270 Fax. + 86 755 2661 3590 www.philips.com/support

### **İTHALATÇI FİRMA**

Sangfei CEC Elektronik Ticaret A.S. Barbaros Mah. Halk Cad.No.6 Yeni Sahra - Kadıköy İstanbul TÜRKİYE Tel. +0 800 261 33 02 Fax. +0216 522 17 94 www.philips.com.tr ÜRÜN KULLANIM ÖMRÜ Bu ürünün kullanım ömrü 7 yıldır.